# Direct Sound

305890 <sup>2008</sup><sup>년</sup> 봄학기 5/14/2007박경신kpark@dankook.ac.kr

#### **DirectSound**

### ■ DirectSound

- DirectX에서는 사운드를 사용하기 위해서 다이렉트 사운드<br>- ClirectSound) API를 제공하다 (DirectSound) API<sup>를</sup> 제공한다.
- DirectSound를 사용하기 위해 d3d9.lib, d3dx9.lib, winmm.lib,<br>- dsound lib, dyerr9 lib, dyguid lib은 프로제트에 링크 dsound.lib, dxerr9.lib, dxguid.lib <sup>을</sup> 프로젝트에 링크

### DirectSound API

## ■ DirectSound API

- 게임에서 사운드 효과를 부여함<br>- 이드 ° 사에신 간도디느 신으드
- 윈도우 상에서 작동되는 사운드 카드를 지원함<br>- PCM청대인 디지털 시오드 출력 (WAV 파인)
- PCM형태의 디지털 사운드 출력 (WAV 파일)<br>- 2천의 신유도안 2천의 신유도군 보르
- 2차원 사운드와 3차원 사운드로 분류<br>- 2천의 시으드 -gyalatics
- <sup>3</sup>차원 사운드 emulating
- 2-스피커,4-스피커 등의 옵션 지정가능<br>- 교인 인출권은 깊인권깊 양은
- 파일 입출력을 지원하지 않음<br>-

# Direct Sound

<mark>□ DirectSound가 지원하는 일</mark><br>▪ WAV 형식의 파익 재생

- WAV 형식의 파일 재생<br>■ 허러 개이 샤으ㄷ르 도
- 여러 개의 사운드를 동시에 재생<br>■ 차드에어 버퍼에 고우지이 사우
- 하드웨어 버퍼에 고음질의 사운드 저장<br>■ 2차의 하겨에서 시으드 개새
- 3차원 환경에서 사운드 재생<br>■ 에*크 크*러스 드이 호교
- 에코, 코러스 등의 효과<br>■ 마이크나 다르 이려 자
- 마이크나 다른 입력 장치로부터 사운드 녹음<br>NavadCana 4.11.9 ㄷ 미코
- <mark>□ DirectSound 사운드 버퍼</mark><br>■ 사운드 테이타를 사운드 버
	- 사운드 데이타를 사운드 버퍼(sound buffer)를 사용하여 관리한다.<br>■ 디야하 시으드르 가지 어린 게이 버퍼르 가지 수 이다.
	- 다양한 사운드를 가진 여러 개의 버퍼를 가질 수 있다.<br>■ 버퍼가 게어디고 개새된 수 이 0 며, 또는 새로우 버퍼
	- 버퍼가 제어되고 재생될 수 있으며, 또는 새로운 버퍼 자료를<br>- 생성하기 위해 믹싱(mixing)도 가능하다 생성하기 위해 믹싱(mixing)도 가능하다.<br>사우드 버퍼는 사우드 데이터를 가는 여
	- 사운드 버퍼는 사운드 데이터를 갖는 영역이다.<br>■ 센트 드어 WAV 파인은 서우드 버퍼에 이어 드
	- 예를 들어, WAV 파일을 사운드 버퍼에 읽어 들여서, 파일에 있는<br>- 사운드 자료를 버퍼에 넣어 재생 또는 제어를 핰 수 있다. 사운드 자료를 버퍼에 넣어 재생 또는 제어를 <sup>할</sup> <sup>수</sup> 있다.

#### Direct Sound

- <mark>ㅁ</mark> 사운드 버퍼의 종류<br>■ 즉버퍼 (primary bu
	- 주버퍼 (primary buffer)<br>— 모두 게생되고기 치누
		- <mark>ㅁ</mark> 모든 재생되고자 하는 사운드가 주버퍼에서 믹싱(mix)되어 사운드<br>- 카드에서 추려되다 카드에서 출력된다.<br>,
	- 보조 버퍼 (secondary buffer)<br>— 브즈멘덴느 우리인 우유포크
		- <mark>ㅁ</mark> 보조버퍼는 우리의 응용프로그램에서 필요한 모든 사운드 데이터를<br>- 가지는 버퍼이다 가지는 버퍼이다.<br>디스레트 신유드
		- <mark>ㅁ 다이</mark>렉트 사운드는 하나 이상의 보조버퍼를 사용하여 여러 개의 사운드를<br>- 독시에 재새학 수 인다 동시에 재생할 수 있다.<br>• 보고 7 *+ +* + + *+* + +
	- 정적 버퍼 (static buffer)<br>— 신우드 덴이터가 인전
		- 사운드 데이터가 일정 크기를 가지고 있을 <sup>때</sup> 정적 버퍼를 사용한다.
		- 정적 버퍼는 특정 사운드 전체를 메모리로 읽어 들일 <sup>수</sup> 있다.
	- 스트리밍 버퍼 (streaming buffer)<br>— 신은도 덴이터키 너무 권실 멘모
		- <mark>ㅁ</mark> 사운드 데이터가 너무 커서 메모리에 한꺼번에 들어가지 않을 때 스트리밍<br>- 버퍼를 사용하다 버퍼를 사용한다.<br>신으드가 괜친다
		- <mark>ㅁ</mark> 사운드가 재생되면서 스트리밍 버퍼에 새로운 사운드 데이터를 읽어<br>- 특이다 들인다.

# Direct Sound Interface

- IDirectSound8: 사운드 카드의 기능을 결정하고 재생을 위한 버퍼 생성에 사용<br>IDigasCana IBad
- IDirectSoundBuffer8: 재생 가능한 사운드 데이터를 담기 위한 버퍼
- **□ IDirectSound3DBuffer8: 3차원 사운드를 담기 위한 버퍼**<br>- JDirectSound2DListenser0.2회인 listense를 포청에 같은
- IDirectSound3DListerner8 IDirectSound3DListerner8: 3차원 listener <sup>를</sup> 표현에 사용
- IDirectSoundCapture8: Capture buffer 생성에 사용
- IDirectSoundCaptureBuffer8: 마이크와 같은 장치에서 녹음한 데이타를 저장하기 위한 버퍼<br>**FDiggetCoor AN** US & 시오도 게새
- **□ IDirectSoundNotify8:** 사운드 재생 종료를 알림<br>- WeBecaut Get8, 신용도 권도 개조업행행권 객
- IKsPropertySet8: 사운드 카드 제조업체에서 새로운 기능을 넣기 위해 사용하는 인터페이스

# DirectSound 설정

- DirectSound 설정
	- 1. DirectSound<sup>의</sup> 객체를 생성한다. DirectSoundCreate8() 함수 사용.
	- 2. 협력 레벨을 설정한다. IDirectSound8::SetCooperativeLevel() 함수 사용.<br>ㅂㅈ 신요
	- 3. 보조 사운드 버퍼를 생성한다. IDirectSound8::CreateSoundBuffer() 함수 사용.
	- 4. 생성된 보조 사운드 버퍼에 사운드 정보를 복사한다.<br>- 미기마요크 포크그랜 중글 시에느 비드시 시 º 주이 :
	- 5. 마지막으로, 프로그램 종료 시에는 반드시 사용중인 객체들을 해제시킨다.

# Using DirectSound

- <mark>ㅁ 다이렉트 사운드 (DirectSound)</mark><br>- 다이렉트 사우드를 사용하려며 바
	- 다이렉트 사운드를 사용하려면 반드시 초기화가 필요하다.<br>- 그 번째로 JDine (Centre als 이더팬이 소금 포청되는 디어랜드
	- 첫 번째로, IDirectSound8 인터페이스로 표현되는 다이렉트<br>- 사우드 자치를 사용해야 하다 사운드 장치를 사용해야 한다.<br>나게 드 시 요 드 고 기 *(*O)
- 다이렉트 사운드 장치 (DirectSound Device)
	- 컴퓨터 안에서 사운드 하드웨어 특정 부분의 인터페이스를 말한다.<br>- 디어레드 시오드가 간도디드를 쉽려면 신으도 같도를 싶대하고
	- 다이렉트 사운드가 작동되도록 하려면 사운드 카드를 선택하고<br>- 다이레트 사우드 자치를 새서해야 하다 다이렉트 사운드 장치를 생성해야 한다.<br>디어렉트 시으드 자치 생성으로... 95
	- 다이렉트 사운드 장치 생성은 DirectSoundCreate8를 사용한다.<br>→

### Using DirectSound

HRESULT DirectSoundCreate8(LPCGUID lpcGuidDevice, LPDIRECTSOUND8 \*ppDS8, // LPDIRECTSOUND8<sup>의</sup> 포인터 변수 LPUNKNOWN pUnkOuter); // 항상 NULL이다

#### **□** lpcGuidDevice

- GUID는 사용하고자 하는 사운드 카드 장치를 말한다<br>■ DSDEVID DefaultPlayback 나 NUILL은 사용하다
- DSDEVID\_DefaultPlayback 나 NULL을 사용한다.<br>■ NULL 으 디폭트 서우드 자치 (default cound dovie
- NULL은 디폴트 사운드 장치 (default sound device)를 사용한다는 의미<br>mDS8

#### **□** ppDS8

■ 생성된 다이렉트 사운드 장치를 지칭하는 변수의 포인터<br>HalcOster

#### **□** pUnkOuter

■ 제어하고자 하는 객체의 IUnknown interface이다. 항상 NULL이다.<br>→

### Using DirectSound

// variable that will hold the return codeHRESULT hr;

// variable that will hold the created DirectSound deviceLPDIRECTSOUND8 m\_pDS = NULL;

// Attempt to create the DirectSound devicehr = DirectSoundCreate8(NULL, &m\_pDS, NULL);

// Check the return value to confirm that a valid device was createdif (FAILED(hr)) return false;

## Setting the Cooperative Level

**□** 하드웨어 장치에 접근할 수 있게 협력 레벨을 지정해야 한다.<br>- 디스레트 신용도권 레포치는 4권권이 첨권 괜베 ロ 다이렉트 사운드가 제공하는 4가지의 협력 레벨<br>- GSSCL NORMAL

#### - DSSCL\_NORMAL

- <mark>ㅁ</mark> 일반적인 협력 레벨. 이 레벨은 다른 이벤트 발생을 가능하게 해서 다른<br>- 우용프로그랜과 간이 쓰기에 가자 족다 응용프로그램과 같이 쓰기에 가장 좋다.<br>ㅇㅇㅍㅋㅋ맨이 친선친 증인 멘뫄 같으
- <mark>ㅁ</mark> 응용프로그램이 활성화 중일 때만 사운드를 출력한다.<br>- 주민교를 게이러기 있어 그도를 간선함 필요가 없으면
- <mark>ㅁ</mark> 주버퍼를 제어하기 위한 코드를 작성할 필요가 없으며, 대부분이 이<br>---서저은 사용하다 설정을 사용한다.<br>ㅋㄷ...
- <mark>ㅁ</mark> 하드웨어 장치가 다른 응용프로그램과 공유해서 쓰기 때문에 주버퍼의<br>- 포메을 바꾹 수 없다 포멧을 바꿀 수 없다.<br>'CL\_PPIOPITY

#### - DSSCL\_PRIORITY

- <mark>ㅁ</mark> 우선순위 협력레벨. 사운드 카드에 접근할 수 있는 권한을 가지게 되며,<br>- 주 사우드 버퍼의 일바적이 제어궈이 프로그래머에게 인게 되다 <sup>주</sup> 사운드 버퍼의 일반적인 제어권이 프로그래머에게 있게 된다.
- <mark>ㅁ</mark> 이 레벨은 응용프로그램에서 사운드 압축과 같은 주버퍼의 데이터 형식<br>- 벼겨 자어은 픽요로 한 겨우 사용되다 변경 작업을 필요로 할 경우 사용된다.<br><sub>대</sub>부분의 괜**있**실님는 상 괜찮은 같은걸
- <mark>ㅁ</mark> 대부분의 게임에서는 이 레벨을 사용하고 있다.<br>

### Setting the Cooperative Level

- <mark>ㅁ</mark> 다이렉트 사운드가 제공하는 4가지의 협력 레벨<br>- DSSCU EXCUEN/E
	- DSSCL\_EXCLUSIVE
		- <mark>ㅁ</mark> 독점적 협력레벨. 우선순위 협력레벨과 비슷하지만 응용프로그램이<br>- 화서하디어 인을 때마 사우드를 축려한 수 인다 활성화되어 있을 때만 사운드를 출력할 수 있다.<br>`CL\_MEEEEEELAN`
	- DSSCL\_WRITEPRIMARY
		- <mark>ㅁ</mark> 가장 높은 협력레벨로서, 이 레벨은 응용프로그램에게 주버퍼의 모든<br>- 제어 궈하은 주다 제어 권한을 준다.<br>즈 괜찮 겁지 드이
		- <mark>ㅁ 즉, 재생, 정지 등의 동작들을 프로그래머가 직접 제어해야 한다.</mark><br>- 기시머의 신용도 만신 신용도 센지용 만두 펜센먼 십 <del>개</del>벨용 신
		- <mark>ㅁ</mark> 자신만의 사운드 믹서, 사운드 엔진을 만들 때에만 이 레벨을 사용한다.<br>

### Setting the Cooperative Level

- <mark>□</mark> 협력 레벨을 설정하기 위해서 SetCooperativeLevel 함수를<br>- 사용하다 사용한다.
	- HRESULT SetCooperativeLevel(HWND hWnd, DWORD dwLevel);
	- hWnd
		- ㅁ 협력레벨 바꾸기를 요청하려는 응용프로그램의 윈도우 핸들<br>- ▼ →
	- dwLevel
		- <mark>□</mark> 협력레벨

# Setting the Cooperative Level

#### HRESULT hr;

// Create the DirectSound device LPDIRECTSOUND8 g\_pDS = NULL; hr = DirectSoundCreate8(NULL, &g\_pDS, NULL);

// Set the DirectSound cooperative levelhr = g\_pDS->SetCooperativeLevel(hWnd, DSSCL\_PRIORITY);

if (FAILED(hr)) return false;

## Sound Files

- 사운드 데이터가 다이렉트 사운드의 보조 버퍼로 읽혀서 사용된다.
- **ㅁ** 사운드 데이터는 정적 버퍼 또는 스트리밍 버퍼로 읽혀<br>- 특이다 들인다.

# **□** 정적 버퍼 (Static buffer)<br>- 사우드 전체를 이어 들이

- 사운드 전체를 읽어 들일 수 있는 고정된 길이의 버퍼이다.<br>、ㄷ 김 김 김 리 *(C.*
- <mark>□</mark> 스트리밍 버퍼 (Streaming buffer)<br>- 버퍼가수용한수 이누 안비디더*크* 
	- 버퍼가 수용할 수 있는 양보다 더 큰 대용량 사운드를 사용할 때<br>- 자유 빈공기 신용되다
	- 작은 버퍼가 사용된다.<br>- 시 º 드 덴어디어 이브ㅋ
	- 사운드 데이터의 일부가 계속 읽어 들이면서 재생된다.<br>-

## The Secondary Buffer

- **□** 사운드 데이터가 재생되는 단계<br>■ 다이렉트사우드는 오디오 데이터
	- 다이렉트 사운드는 오디오 데이터를 저장하는데 버퍼를 사용한다.<br>■ 게새하려는 ㅇ디ㅇ 데이터를 저자하기 의해 ㅂㅈ 버퍼를 새서해야
	- 재생하려는 오디오 데이터를 저장하기 위해 보조 버퍼를 생성해야<br>- 하다 한다.
	- 버퍼가 버퍼가 생성된 후에 사운드 전체를 버퍼에 올려놓는다. (또는<br>스트리밍 사운드의 경우 사운드의 일부를 올려놓는다.) 밍 사운드의 경우 사운드의 일부를 올려놓는다.)<br>그녀오드를 개새하다
	- 그리고 사운드를 재생한다.<br>1 이레드 그녀의 ㄷ ㄴ 어기 ː
- **ㅁ** 다이렉트 사운드는 여러 개의 보조 버퍼를 지원하며 동시에<br>-- 재생 가능하다-이 때 여러 개의 재생되는 사우드는 재생 가능하다. 이 때 여러 개의 재생되는 사운드는<br>주버퍼에서 믹싱되다 주버퍼에서 믹싱된다.<br>ㅂㅈ버펀르 샌서친기
- **□** 보조버퍼를 생성하기 전에 사운드의 포멧을 알아야 한다.<br>■ 다이레트 사우드는 가우 포메 0 ㄹ 버퍼를 사용해야 하다.
- ㅁ 다이렉트 사운드는 같은 포멧으로 버퍼를 사용해야 한다.<br>ㅁ 예르 드어 14 bit ? 첸녀 WAV교이 겨우 ㅂㅈ버펀ㄷ 이 교
- **□** 예를 들어, 16-bit 2-채널 WAV파일 경우 보조버퍼도 이 파일<br>- 푸멧으로 생성되어야 하다 포멧으로 생성되어야 한다.

#### WAVEFORMATEX structure

#### ㅁ 다이렉트 사운에서 버퍼의 포멧 지정: WAVEFORMATEX<br>- 마약 way 파익 포멘이 악려지 저이라며 일바적이 ■ 만약 wav 파일 포멧이 알려진 것이라면, 일반적인<br>- WAVEFORMATEX 구조체를 생성한다.<br>- 만야 교인 포멘이 모르는 것이라면, 오디오 교인을 ■ 만약 파일 포멧이 모르는 것이라면, 오디오 파일을 열은 후에 이<br>- 구조체의 값을 채워야 한다.<br>typedef struct {WORD wFormatTag; WORD nChannels: DWORD nSamplesPerSec; DWORD nAvgBytesPerSec; WORD nBlockAlign; WORD wBitsPerSample; WORD cbSize: } WAVEFORMATEX;

## WAVEFORMATEX structure

#### ■ wFormatTag

- 오디오의 종류<br>- 1 헨녀 또는 **?**
- 1-채널 또는 2-채널 PCM 자료의 경우 이 값은 WAVE\_FORMAT\_PCM이다.<br>Cl
- nChannels
	- 사운드의 채널 수. 1일 때는 MONO이고 2일 때는 STEREO이다.<br>C = = 1 = P = C
- nSamplesPerSec
	- 샘플링 주기, 즉 주파수 (Mhz)<br>▲ → B → D → C
- nAvgBytesPerSec
	- 평균 데이터-전송 비율 (in bytes per second)<br>PlackAlists
- nBlockAlign
	- 블럭당 전체 데이터를 설정 (in bytes)<br>■ nChannala \* wPitaDarCannala / e
	- nChannels \* wBitsPerSample / 8
- wBitsPerSample
	- 샘플당 비트 수 (8 또는 16)<br>LC:--
- $\Box$ cbSize
	- 추가적으로 더 필요한 바이트 수. 항상 0 이다.<br>-

## The Secondary Buffer

# <mark>□</mark> 보조 사운드 버퍼 구조체: <mark>DSBUFFERDESC</mark>

typedef struct {

DWORD dwSize;

- DWORD dwFlags;
- DWORD dwBufferBytes;

DWORD dwReserved;

DLPWAVEFORMATEX lpwfxFormat;

GUID guid3DAlgorithm;

} DSBUFFERDESC, \*LPDSBUFFERDESC;

### DSBUFFERDESC structure

■ dwSize

<mark>□ DSBUFFERDESC</mark> 구조체의 크기 (in bytes)<br>-

- dwFlags
	- <mark>ㅁ</mark> 보조 사운드 버퍼의 플래그 정보를 지정<br>- P. *C* P. *:*
- dwBufferBytes
	- <mark>ㅁ 새로운 사운드 버퍼의 크기 (in bytes)</mark><br>- 이 범죄권 김김국 인노 신용도 건물인
	- ㅁ 이 버퍼가 가지고 있는 사운드 자료의 바이트 수<br>- P
- dwReserved

<mark>ㅁ</mark> 사용하지 않는다. 항상 0이다.<br>- - - - - - - -

- lpwfxFormat
	- <mark>ㅁ WAVEFORMATEX 구조체 정보를 받는다.</mark><br>- : !?D ! ! ... ...
- guid3DAlgorithm <mark>ㅁ</mark> 사용하는 두 개의 스피커 가상 알고리즘 GUID 식별자<br>-

#### DSBUFFERDESC structure

<mark>□ dwFlags에 자주 사용되는 플래그</mark><br>— DSBCAPS CTPLALL: 버퍼는 모든

- DSBCAPS\_CTRLALL: 버퍼는 모든 제어 기능을 가진다.<br>- DSBCAPS\_CTRLDFFAULT 비피노 기부 게임 용성용 7
- DSBCAPS\_CTRLDEFAULT: 버퍼는 기본 제어 옵션을 가진다. 이 값은<br>- DSBCAPS\_CTRLVOLUME\_DSBCAPS\_CTRLEREOUENCY를 DSBCAPS\_CTRLVOLUME, DSBCAPS\_CTRLFREQUENCY를지정하는 것과 동일하지만, DirectX6.0이후부터 없어졌다.<br>DSPCARS CTPLEPEOUTMOV 빈피기 증권수 개인 같는
- DSBCAPS\_CTRLFREQUENCY: 버퍼가 주파수 제어 기능을 가진다.<br>- DSBCAPS\_CTBLPAAL 버전건 웹( \_\_) 기능을 갖진다.
- DSBCAPS\_CTRLPAN: 버퍼가 팬 (pan) 기능을 가진다.<br>- DSBCAPS\_CTRLVOUU 또 비지기 부르게이 기능을 ?
- DSBCAPS\_CTRLVOLUME: 버퍼가 볼륨제어 기능을 가진다.<br>- DSBCAPS\_STATIC 비되기 검검 신용도 대신디에 신용되 것
- DSBCAPS\_STATIC: 버퍼가 정적 사운드 데이터에 사용될 것임을<br>- 안리다. 대부부 하드웨어 (사우드카드) 메모리에 새서하다 알린다. 대부분 하드웨어 (사운드카드) 메모리에 생성한다.<br>PSPCAPS JOCUAPDWAPE 메모기가 시용기는 커디머
- DSBCAPS\_LOCHARDWARE: 메모리가 사용가능 하다면 하드웨어<br>- 메모리에 사우드 버퍼를 새서하며 하드웨어 미시으 사용하다 메모리에 사운드 버퍼를 생성하며 하드웨어 믹싱을 사용한다.<br>DSBCARS LOCCOFTWARE 신스템 메모기(DAAC에 신으도
- DSBCAPS\_LOCSOFTWARE: 시스템 메모리(RAM)에 사운드 버퍼를<br>- 새서하며 소프트웨어 미시우 사용하다 생성하며 소프트웨어 믹싱을 사용한다.<br>DCBCADC PPLAADVBLEEER 주 시 8
- DSBCAPS\_PRIMARYBUFFER: 주 사운드 버퍼로 생성한다. 이<br>- 프래ㄱ르 주지 않ㅇ며 기보간ㅇㄹ ㅂㅈ 사우ㄷ 버퍼ㄹ 새서되! 플래그를 주지 않으면 기본값으로 보조 사운드 버퍼로 생성된다.<br>-

## Creating a Secondary Buffer

<mark>□ DSBUFFERDESC</mark> 구조체를 지정한 후, 보조 사운드 버퍼를<br>- 새서하다 생성한다.

HRESULT CreateSoundBuffer(LPCDSBUFFERDESC pcDSBufferDesc, LPDIRECTSOUNDBUFFER \*ppDSBuffer, LPUNKNOWN pUnkOuter);

- pcDSBufferDesc
	- <mark>ㅁ 이미 지정된 DSBUFFERDESC 구조체를 가리킨다.</mark><br>- DSB *S*
- ppDSBuffer
	- <mark>ㅁ</mark> 새롭게 생성된 버퍼를 가질 변수를 가리킨다.<br>U-1.O-*i*
- pUnkOuter
	- <mark>ㅁ 제어하고자 하는 객체의 IUnknown interface를 가리킨다.</mark><br>- 최상MUU 성디
	- <mark>ㅁ</mark> 항상 NULL이다.<br>

## Creating a Secondary Buffer

// Define a WAVEFORMATEX structureWAVEFORMATEX wfx;

// Clear the structure to all zerosZeroMemory(&wfx, sizeof(WAVEFORMATEX));

// Set the format to WAVE\_FORMAT\_PCM wfx.wFormatTag = (WORD) WAVE\_FORMAT\_PCM; wfx.nChannels =  $2$ ; // set channels by 2 wfx.nSamplesPerSec = 22050; wfx.wBitsPerSample = 16; wfx.nBlockAlign = (WORD) (wfx.wBitsPerSample / 8 \* wfx.nChannels); wfx.nAvgByPerSec = (DWORD) (wfx.nSamplesPerSec \* wfxnBlockAlign);

## Creating a Secondary Buffer

DSBUFFERDESC dsbd;ZeroMemory(&dsbd, sizeof(DSBUFFERDESC)); dsbd.dwSize = sizeof(DSBUFFERDESC);  $dsbd.dwFlags = 0;$ dsbd.dwBufferBytes = 64000; dsbd.guid3DAlgorithm = GUID\_NULL;  $dsbd.lpwfxFormat = \&wfx$ 

LPDIRECTSOUNDBUFFER DSBuffer = NULL;hr = g\_pDS->CreateSoundBuffer(&dsbd, &DSBuffer, NULL); if (FAILED(hr)) return NULL;

### Locking the Sound Buffer

# **□** 사운드 버퍼의 잠금<br>■ 사운드 버퍼 작금은

- 사운드 버퍼 잠금은 버퍼에서 사운드 데이터를 제어하고 바꿀 <sup>수</sup> 있게 한다.<br>자극 호에는
- 잠금 후에는 버퍼에 사운드 데이터를 불러올 수 있다.<br>■ 시요 호에 자극 사태를 플어질아 하다
- 사용 후에 잠금 상태를 풀어줘야 한다.<br>■

#### HRESULT Lock(

DWORD dwOffset, DWORD dwBytes, LPVOID \*ppvAudioPtr1, LPDWORD pdwAudioBytes1, LPVOID \*ppvAudioPtr2, DPDWORD pdwAudioBytes2, DWORD dwFlags);

## Locking the Sound Buffer

- dwOffset
	- <mark>□</mark> 어디서부터 잠글 것인가를 설정<br>---**P**--t--
- dwBytes <mark>ㅁ</mark> 얼마만큼 잠글 것인가를 설정 (in bytes)<br>- A*u* diePtr1
- ppAudioPtr1
	- <mark>ㅁ</mark> 잠글 버퍼에서 첫 번째 영역의 주소<br>---^ ----P------
- pdwAduioBytes1
- <mark>□</mark> 첫 번째 영역의 길이 (in bytes)<br>dv:AccdioP**te?** ■ pdwAudioPtr2
	- ㅁ 잠글 버퍼에서 두 번째 영역의 주소<br>ㅁ 만야 사우드 데이터르 버퍼 저체르
	- <mark>ㅁ</mark> 만약 사운드 데이터로 버퍼 전체를 채운다면, NULL을 사용한다.<br>dayAadioBates?
- pdwAudioBytes2
	- <mark>□</mark> 두 번째 영역의 길이 (in bytes)<br>- nduAudioPtr? 간 NULL이며
	- <mark>ㅁ pdwAudioPtr2 가 NULL이면, 이 값도 NULL을 사용한다.</mark><br>

# Locking the Sound Buffer

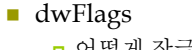

- **¤ 어떻게 잠글 것인가를 설정하는 플래그**<br>- DCPLOCK FROMWEEFCURSOR EL
- **□ DSBLOCK\_FROMWRITECURSOR:** 버퍼의 현재 기록커서 (write<br>- cursor)로 부터 자겨지게 되다 cursor)<sup>로</sup> 부터 잠겨지게 된다.
- DSBLOCK\_ENTIREBUFFER: 전체 버퍼가 잠겨지게 된다. <sup>이</sup> 플래그가 설정되면, dwBytes 값은 무시한다.

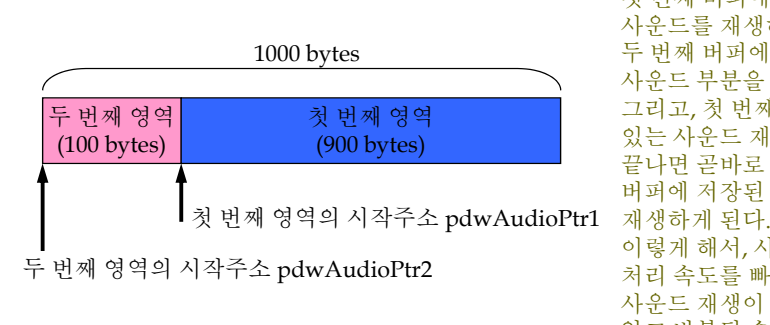

첫 번째 버퍼에 있는<br>사우드를 재새하는 사운드를 재생하는 동안에<br>두 버째 버져에는 나머지 <sup>두</sup> 번째 버퍼에는 나머지 사운드 부분을 저장한다.<br>그리고 쳐 버째 버퍼에 그리고, <sup>첫</sup> 번째 버퍼에 있는 사운드 재생이<br>끌나며 곡바르 두 비 끝나면 곧바로 두 번째<br>버퍼에 저자되 사우드 버퍼에 저장된 사운드를<br>재새하게 되다 이렇게 해서, 사운드의<br>처리 소도를 빠르게 하 처리 속도를 빠르게 하고<br>사우드 재새이 끝기지 사운드 재생이 끊기지<br>않고 바복된 수 인계 i 않고 반복될 <sup>수</sup> 있게 한다.

## Unlocking the Sound Buffer

- ㅁ 사운드 버퍼의 잠금 상태를 풀어야 한다.<br>▪ 시우드 덴이터를 버퍼에 본사하고 난 호 Url
	- 사운드 데이터를 버퍼에 복사하고 난 후, Unlock을 한다.<br>■

HRESULT Unlock(LPVOID pvAudioPtr1, DWORD dwAudioBytes1,

- LPVOID pvAudioPtr2, DWORD dwAudioBytes2);
- pvAudioPtr1
	- <mark>□</mark> 잠금에서 사용됐던 첫 번째 영역의 주소<br>- ^ 1: P · -
- dwAudioBytes1
	- pvAudioPtr1<sup>에</sup> 사용됐던 <sup>첫</sup> 번째 영역의 길이 (in bytes)
- pvAudioPtr2
	- <mark>ㅁ</mark> 잠금에서 사용됐던 두 번째 영역의 주소<br>- . . . . . . . . . . .
- dwAudioBytes2
	- <mark>ㅁ pvAudioPtr2</mark>에 사용됐던 두 번째 영역의 길이 (in bytes)<br>

#### Reading the Sound Data into the Buffer

### ■ Loading Sound Data

- 다이렉트 사운드에는 사운드 파일을 불러오는 기능이 없다.<br>- 띠기신 Di (MDCKell 포츠디어이는 1 ;1 ;1 8 치성
- 따라서, DirectX DSK에 포함되어있는 dsutil.cpp 사용하여<br>- 사우드 파일으 볼러오는 것은 한 것이다 사운드 파일을 불러오는 것을 할 것이다.<br>- '

## ■ Loading Process

- 1. CWaveFile 객체를 생성한다.
- 2. WAV 파일을 Open한다.
- 3. WAV 데이터를 담고 있을 보조 버퍼를 생성한다.
- 4. 버퍼를 잠근다.<br>- 신 º 드 레이디 로
- 5. 사운드 데이터를 읽고 복사한다.<br>. 비ତ 간구 사대를 포디
- <mark>6. 버퍼 잠금 상태를 푼다.</mark><br>

## Reading the Sound Data into the Buffer

1. CWaveFile 객체를 생성한다.

CWaveFile wavFile = new CWaveFile();

# 2. WAV 파일을 Open한다.

- 아래는 test.wav 파일을 열고 읽는 예제이다.<br>■ 마야 교이에 데이터가 어디며 (주 aizo-0) 이
- 만약 파일에 데이터가 없다면 (즉, size=0) 이면 중단한다.<br>

#### // open "test.wav"

 wavFile->Open("test.wav", NULL, WAVEFILE\_READ); // Check to make sure that the size of data within the wave file is validif (wavFile->GetSize() == 0) return false;

3. WAV 데이터를 담고 있을 보조 버퍼를 생성한다.

# Reading the Sound Data into the Buffer

4. 버퍼를 잠근다.

#### HRESULT hr;

 VOID \*pDSLockedBuffer = NULL; // pointer to locked buffer memoryDWOR dwDSLockedBufferSize = 0;  $\frac{1}{2}$  size of the locked buffer // Start the beginning of the bufferhr = DSBuffer->Lock(0, // This assumes a buffer of 64000 bytes64000, // The variable holds a pointer to the start of the buffer&pDSLockedBuffer, // holds the size of the locked buffer&dwDSLockedBufferSize, NULL, // No secondary is needed NULL, // No secondary is needed DSBLOCK\_ENTIREBUFFER); // Lock the entire bufferif (FAILED(hr)) return NULL;

## Reading the Sound Data into the Buffer

5. 사운드 데이터를 읽고 복사한다.<br>- WAV 파인을 연고 메이터를 인기

- WAV 파일을 열고 데이터를 읽기 전에 resetFile을 한다.<br>- 그리그 나서 대신디를 1천디
- 그리고 나서, 데이터를 read한다.<br>←

HRESULT hr; // variable to hold the return code// the amount of data read from the wav fileDWORD dwWaveDataRead = 0; // reset the WAV file to the beginningwavFile->ResetFile(); // read the WAV file hr = wavFile->Read((BYTE \*) pDSLockedBuffer, dwDSLockedBufferSize, &dwWaveDataRead); if (FAILED(hr)) return NULL;

### Reading the Sound Data into the Buffer

# 6. 버퍼 잠금 상태를 푼다.

DSBuffer->Unlock(pDSLockedBuffer, dwDSLockedBufferSize, NULL, NULL);

### Playing Sound in a Buffer

**□** 다이렉트 사운드 버퍼에 데이터가 올려지면 Play함수를<br>- 사용하여 사운드를 재생한다. 여 사운드를 재생한다.<br>-HRESULT Play(DWORD dwReserved1, DWORD dwPriority, DWORD dwFlags); ■ dwReserved1 <mark>□</mark> 항상 0이다.<br>…D<del>aionity</del> ■ dwPriority <mark>ㅁ</mark> 사운드의 재성 우선순위<br>- 0부터 0~FFFFFFFF 이 가 <mark>ㅁ 0부터 0xFFFFFFFF</mark>의 값<br>- 번퍼 생성시 DCBCAPC <mark>ㅁ</mark> 버퍼 생성시 DSBCAPS\_LOCDEFER 플래그가 지정되지 않았다면, 0으로<br>- 한다. 한다. ■ dwFlags <mark>ㅁ 사운드가 어떻게 재생될 지를 지정하는 플래그, e.g. DSBPLAY\_LOOPING</mark> DSBuffer->Play(0, 0, DSBPLAY\_LOOPING); Controling the Volume 사운드의 볼륨 조절은 SetVolume 함수를 사용한다. ■ 볼륨은 DSBVOLUME\_MIN (음소거)에서부터<br>- DSBVOLUME\_MAX (사우드의 워래 ㅋ기)까? DSBVOLUME\_MAX (사운드의 원래 크기)까지 중에 지정할 수있다.HRESULT SetVolume(LONG lVolume); ■ lVolume <mark>ㅁ 0 (DSBVOLUME\_MAX)에서 부터 -10000 (DSBVOLUME\_MIN)까지</mark><br>- 주의 간 이로 지저한 수 있다 중의 값으로 지정할 <sup>수</sup> 있다. <mark>ㅁ</mark> 현재 재생중인 사운드의 볼륨을 얻고자 할 때는 GetVolume<br>- 하수를 사용하다 함수를 사용한다.

HRESULT GetVolume(LPLONG plVolume);

# Stopping a Sound

<mark>ㅁ</mark> 사운드 재생의 정지를 위해서는 Stop함수를 사용한다.<br>

HRESULT Stop();

HRESULT hr;

hr = DSBuffer->Stop(); if (FAILED(hr)) return false;

### Panning the Sound

- <mark>ㅁ</mark> 사운드가 왼쪽 오른쪽 스피커 사이를 팬 (Panning)하기<br>- 의해서는 SetPan하수를 사용하다 위해서는 SetPan함수를 사용한다.<br>▪ 한쪽스피커에서 사우드의 ㅋ기를 주
	- 한쪽 스피커에서 사운드의 크기를 줄이면서 다른 쪽 스피커의<br>- 사우드의 크기를 늘리며서 패니 ㅎ교를 어느다 사운드의 크기를 늘리면서 패닝 효과를 얻는다.<br>그게서 시오드기 민칙 용기선 되나노 것과 같은
	- 그래서 사운드가 마치 움직여 다니는 것과 같은 효과를 얻는다.<br>

#### HRESULT SetPan(LONG lPan);

- lPan
	- <mark>□ DSBPAN\_LEFT에서부터 DSBPAN\_RIGHT까지의 값을 갖는다.</mark><br>- DSBPAN LEFT (1999) 용 요료조 쇼핑킹인 식용도킹 인정치요
	- <mark>ㅁ DSBPAN\_LEFT (-10000) 은 오른쪽 스피커의 사운드가 완전히 안들릴</mark><br>- 때까지 외쪽 스피커에서 사우드 ㅋ기를 주가시키다 때까지 왼쪽 스피커에서 사운드 크기를 증가시킨다.<br>DCPDAAL PICUT (1999), 오 바덴펀센션 없이 같습..
	- <mark>□ DSBPAN\_RIGHT (10000) 은 반대편에서 위와 같이 한다.</mark><br>- DSBPAN\_GENTER를 9.0 글 기정하면 안쪽 소망감이 신
	- <mark>□ DSBPAN\_CENTER를 0으로 지정하면 양쪽 스피커의 사운드 크기를</mark><br>- 외우 크기로 되돜궈 놓는다 원음 크기로 되돌려 놓는다.<br>-

## Panning the Sound

<mark>ㅁ</mark> 현재 팬 사운드 값을 받고자 하면, GetPan함수를 사용한다.<br>

HRESULT GetPan(LPLONG plPan);

## NOTE:

- SetPan 또는 GetPan 함수를 사용하기 전에 이 콘트롤을 사용한다고<br>- 버퍼를 지저해야 하다 버퍼를 지정해야 한다.<br>즈 .ㅂㅋㅂㅋ 갠션 같**고**
- 즉, 보조버퍼 생성 시 DSBUFFERDESC구조체에<br>- DSBCAPS\_CTRI PAN 플래그를 석정해야 하다 DSBCAPS\_CTRLPAN 플래그를 설정해야 한다.